2024/04/03 11:36 1/3 colors

## Overview usage

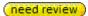

# colors

Colors are no longer fixed in groups. Each color that is available will be set as a single color with all it's properties as an **option**.

## Example:

```
option 1: brown 25% option 2: brown 50% option 3: brown 75% option 4: brown 50-0% option 5: brown 75-25% option 6: brown 90-30%
```

To keep the options still clearly, options that belong to the same sort of option can be grouped together to be displayed as a group. Therefore the new system **optionGroup** (see usage -> optionGroupNames) has been created. It is linked to the respective option via an ID.

## Example:

```
optiongroup 1: plain colours → ID 123 optiongroup 1: gradient colours → ID 345 option 1: brown 25% → ID 123 option 2: brown 50% → ID 123 option 3: brown 75% → ID 123 option 4: brown 50-0% → ID 345 option 5: brown 75-25% → ID 345 option 6: brown 90-30% → ID 345
```

## tint to sample

B2BCatalog will also allow electronic orders for different tint to sample processes. In most cases there are 3 different processes:

## 1) deviation in absoprtion of an existing standard color

An Option e.g. 999 "deviating standard color" must be created with the following setup: option  $\rightarrow$  coatingtypes  $\rightarrow$  color  $\rightarrow$  catalogcolortype: individual\_(choose the appropriate color type)

The absoption for this color 999 should be set with the min. and the max. absoprtion that is

Last update: 2017/05/31 09:02

technically feasible and a step 1. By that an indivual absorption level can be set by the customer.

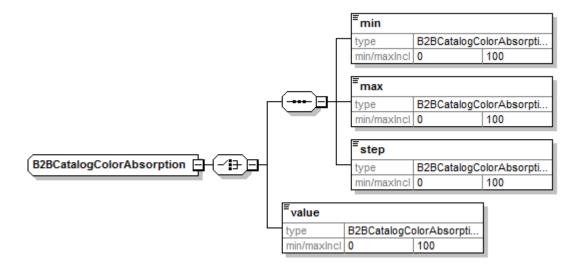

To define the colortone this option 999 should be used with the possible standard colors in the combinations as a mandatory combination. The individual absorption set by the customer would then replace the standard color absorption.

### Example:

option 1: Brown 70% + option 999: deviating standard color with ind. absorption 45% results in Brown 45%.

### 2) order of an external color without a physical sample

If external colors can be ordered without the need of a physical sample for production, the following process is recommended:

An Option e.g. 888 "external color" must be created with the following setup:

option  $\rightarrow$  coatingtypes  $\rightarrow$  color  $\rightarrow$  catalogcolortype: individual\_(choose the appropriate color type)

The absorption for this color 888 should be set with the min. and the max. absorption that is technically feasible and a step 1. By that an indivual absorption level can be set by the customer.

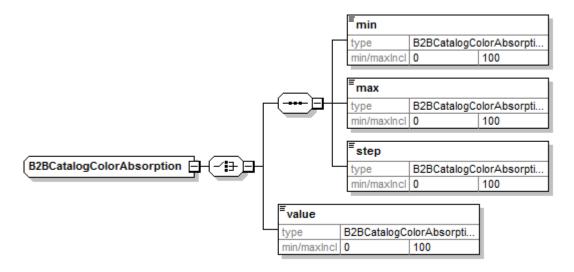

https://wiki.b2boptic.com/ Printed on 2024/04/03 11:36

2024/04/03 11:36 3/3 colors

Additionally the orderoption COLOR\_NAME should be added as mandatory to force the customer to describe the desired color.

## Example:

option 888: "external color" with ind. absorption of 70% and the COLOR\_NAME "Ferrari-Red" results in Ferrari Red 70%

#### 3) order of a color that requires a physical sample (real lens or other colored item)

If an order needs a physical sample to be produced, the following process is recommended:

An Option e.g. 777 "tint to sample" must be created with the following setup:

option  $\rightarrow$  coatingtypes  $\rightarrow$  color  $\rightarrow$  catalogcolortype: sample (choose the appropriate color type)

Optionally this option can be combined with an absorption range as described above to force the entry of a desired absorption level and with the orderoption COLOR\_NAME to force the entry of a descriptive text.

Like this the order can already be processed and can be combined with the physical sample, send by the customer at a later stage of the production.

From:

https://wiki.b2boptic.com/ - wiki.b2bOptic.com

Permanent link:

https://wiki.b2boptic.com/en:lenscatalog:version070000:usage:colors

Last update: 2017/05/31 09:02

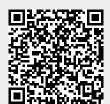